### No. of Printed Pages : 2 **BCSL-013(P)/S2**

## **BACHELOR OF COMPUTER APPLICATIONS (Revised) (BCA)**

## **Term-End Practical Examination**

### **June, 2018**

# BCSL-013(P)/S2: COMPUTER BASICS AND PC SOFTWARE LAB

 $\Box$ 1460

*Time : 2 Hours Maximum Marks : 100* 

*(Weightage : 50%)* 

- *Note : (i) There are five questions carrying 80 marks.* 
	- *(ii) Rest 20 marks are for viva-voce.*
	- *(iii) All questions are compulsory.*

1. (a) Execute the following Linux commands : *10* 

- (i) finger
- (ii) my
- (iii) head
- (iv) grep
- $(v)$  df

(b) Display a sorted list of all files in the home directory that contain the word OS inside them (create two/three dummy files). *6* 

- **2.** *(a)* Create a PowerPoint presentation on important features of spreadsheets (minimum 5 slides). *10* 
	- For each of the slides, you should have a sound effect during the changeover.
	- Add a video to one slide which can run.
	- Write speaker note for each slide.
	- (b) Create a Photo Album in PowerPoint. *6*
- *3.* (a) Create a Newsletter in a two-column layout. Set its background color and add your name as watermark. Each page should have a border and it should be landscape oriented. *8* 
	- (b) Design a Flyer for sale of children books. It should contain the text "Big Sale on Children's Books". Use different font style, size, colors, effects, alignments, etc. to create it. *8*

BCSL-013(P)/S2 1 P.T.O.

**4.** Below are the details of income and expenses for five years of an individual. You are required to create a worksheet with appropriate labels and data and calculate total yearly expenses and savings (in %) for each year. Income from salary, and MFs and expenses increase at 10%, 8% and 5% respectively, of the previous year. Write formula for each calculation. Keep "Income and Expenses" at the centre of the heading. *<sup>16</sup>*

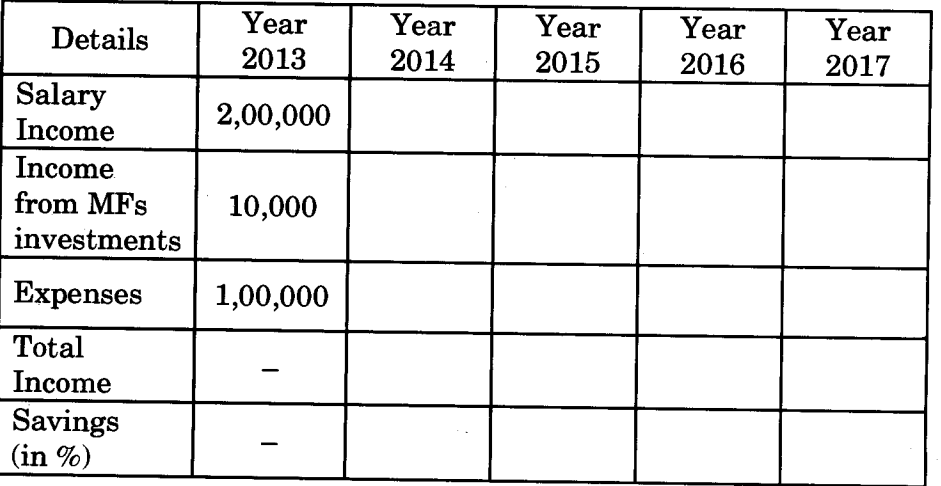

Income and Expenses

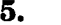

**5.** (a) Imagine you are a course instructor for BCSL-045(P) and want to reschedule the practical classes for this course.

You are required to fix time, book a lab and other resources and inform all the students and program coordinator through an email for conducting the practical classes.

Write all the steps available in Outlook to fulfil the scenario above which include : create a contact list, add new appointment to your calendar, sending an email, etc.

(b) Set up an alert on the desktop to notify whenever an email arrives in your inbox.

BCSL-013(P)/S2 2 2,000

*12* 

 $\overline{4}$